# $4^{ m th}$ 2017/18 GouTP @ SCEE

• About: Introduction to Jupyter notebooks

• *Date:* 8th of March 2018

• Who: Lilian Besson 🖑

#### Open source content ??

Note: slides are online: github.com/Naereen/slides/tree/master/ 2018\_03\_\_Jupyter\_notebooks\_are\_awesome\_\_GouTP\_at\_Supelec

#### What's a "GouTP"?

- Internal monthly technical training session [2]
- Usually: on *Thursday*, at *3pm* 🕒 *3:30pm* 🕝
- With **e** coffee, **e** tea and **f** sweets: we relax while training!

Initiative of Quentin and Vincent \* in January 2017... Continued by Rémi, Muhammad, Rami and Lilian \*!

## Not only @ SCEE \(\text{\text{\$\cupsymbol{\text{\$\cupsymbol{\cupsymbol{\cupsy

Currently open to the FAST and AUT teams

# Agenda for today 😂

[30 min]

1. Quick presentation of internal tools @ SCEE

[5 min]

2. What are the Jupyter notebook tools?

[10 min]

3. Demo time

[10 min]

4. Sharing your notebooks online or as PDF

[5 min]

#### Please 🙏

Ask questions and interrupt me if you want!

#### 1. Presentation of internal tools @ SCEE

- Welcome to our new PhD student and interns <a>\bullet\$!</a>
- You met (almost) everybody this week!
- You will become familiar with the research themes of our team...

 $\hookrightarrow$  Let see a few % tools that can make your life easier!

# Website

- www-scee.rennes.supelec.fr was created by Rémi and Aymeric
- It is maintained mainly by Rémi : we need help!

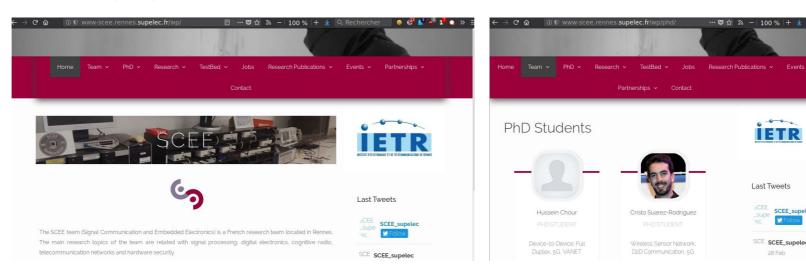

#### New comers, please 🙏

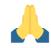

- send a short summary of your research interest with links to your LinkedIn, Google Scholar profile (or other sites). Picture: if you want
- to Rémi and I so we add you on the website

# Internal Wiki

- We have a MediaWiki running locally on http://172.16.6.219/
- Welcome pack : can be useful in your first days here!
   http://172.16.6.219/mediawiki/index.php/Welcome\_to\_SCEE
- Anyone can edit, it is maintained by Rémi and I
- Participate if you have anything to change (create an account, edit!)

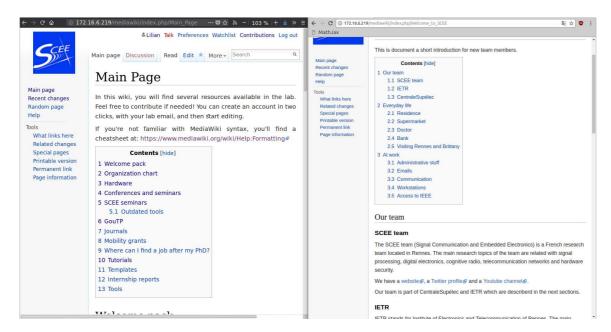

## Workstations (Windows & GNU/Linux)

- 2 Windows 7 workstations, with MATLAB
  - o WS1: 172.16.6.211
  - o WS2: 172.16.6.212
- 1 GNU/Linux (Ubuntu) workstation, with Python, GNU Radio...
  - o WS3: 172.16.6.213
- Powerful machines: 12 cores, 32 Gb of RAM, lots of storage...
- Monitoring : http://172.16.6.219:8000 (ask us for id/passwd) (please check for use load, before launching heavy simulations)

# Ask for an account if you need

- To run computations, or to use the TestBed
- Ask to Muhammad for Windows, to me for GNU/Linux

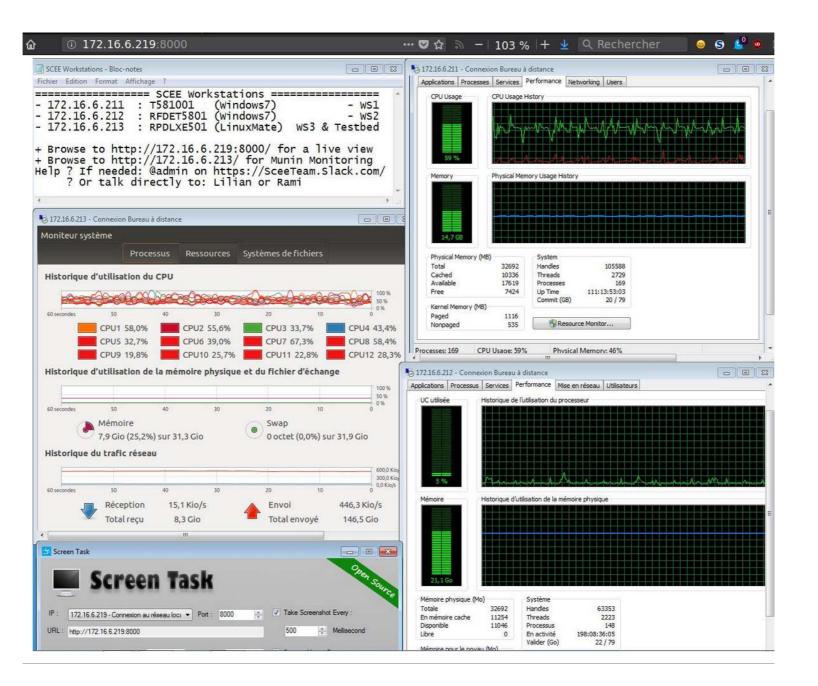

#### **USRP** TestBeds

- We have 8 USRP cards that can be used from GNU Radio Companion on the WS3
- See more on http://172.16.6.219/mediawiki/index.php/Main\_Page#Hardware

# Monitoring $\triangleleft$

- http://172.16.6.213:8000 (made by Quentin)
- let you see the IP of each USRP card
- and who uses what in real time

### Advice

• If you need to use the USRP, discuss with Rémi and Lilian before

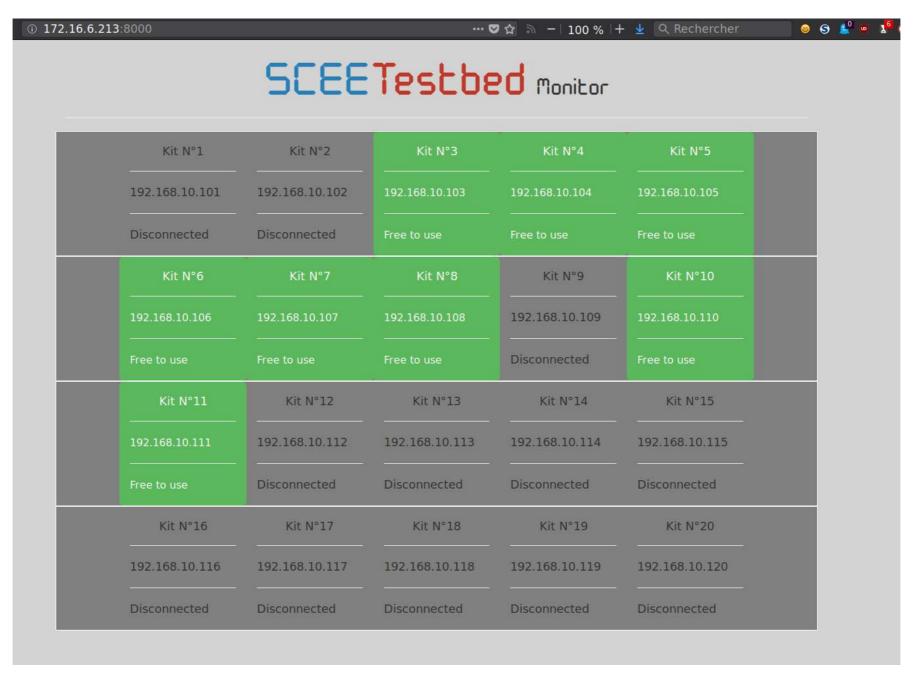

# 2. "Project Jupyter", jupyter.org

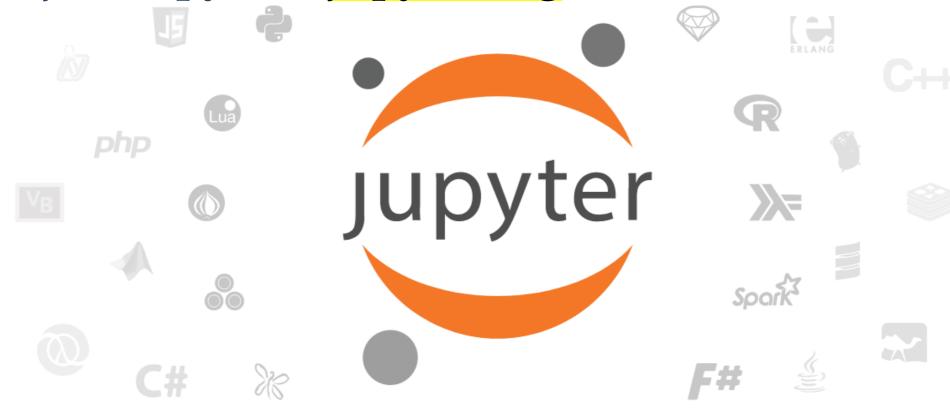

Project Jupyter exists to develop open-source software, open-standards, and services for interactive computing across dozens of programming languages.

# 2. What are Jupyter notebooks?

# Technical aspect 🔍

- 1. A file format, .ipynb (just JSON with constraints)
- 2. An editor in your browser (see it during demo time)
- 3. Tools to convert .ipynb files to scripts, HTML, slides, PDF etc.

# Practical aspect 🚀

- 4. A very good way to interact with your code
- 5. Create smart document with text, maths, code, output and figures, **all included in one file**
- 6. Easy and perfect to share online and with colleagues!

## How to learn ??

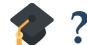

#### Online

• Try without installing anything? —— At try.jupyter.org

#### On your laptop $\blacksquare$

- 1. Install it 📦
- 2. Then start:

```
# from your console
$ jupyter notebook
```

3. Then experiment, practice and learn

If you installed Python with Anaconda, it should be in your system menu by default (along Spyder, IPython and IPython QT Console)...

#### How to install it • ?

Install it (you need Python) from https://jupyter.org/install.html.

```
$ conda install jupyter # if you use Anaconda/conda
$ pip install jupyter # for the system-wide Python & pip
```

#### How to start it?

```
$ jupyter notebook # from your console
...
Copy/paste this URL into your browser when you connect
for the first time, to login with a token:
http://localhost:8888/?token=44450caacdbe3ecddc21e02e66a6b5162cdd2d86dccd5264
```

- It should open http://localhost:8888/notebooks/ in your browser
- Or open the link in your terminal

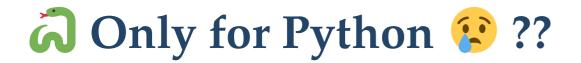

- No: supports naitively Julia, Python and R (Ju + Py + R = Jupyter)
- Dozens of "kernels" allow you to use Jupyter with *almost* any language! (for free). Installation is usually simple & fast.

#### Partial list 📝

- Interpreted languages: W Bash, M Caml/OCaml, Lua etc
- **U** and of course Wolfram Mathematica and MATLAB even if they have their own notebook tools now.
- But also compiled languages: C++, C, Go, Java!

#### Complete list of "kernels"

# 3. Demo time

- I will show you quickly all this...
- With an example of coding in Python.
- Reference documentation is: jupyter.readthedocs.io/en/latest/content-quickstart.html

#### Internally, it's quite complicated, just don't care

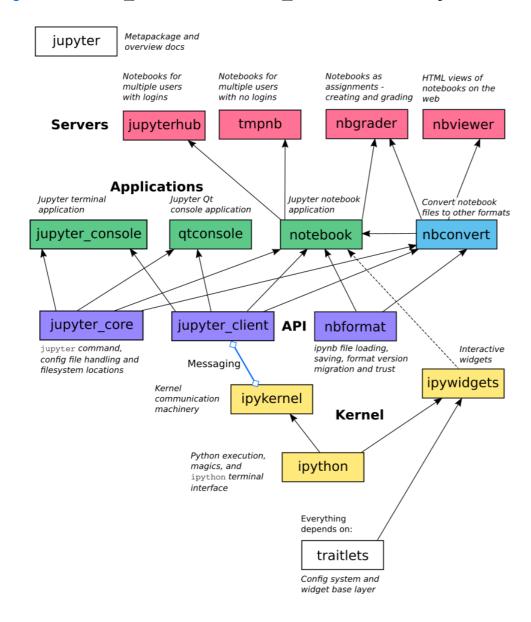

### Conclusion (1/3)

#### Sum-up

- I hope you got a good introduction to Jupyter of
  - Official documentation: at jupyter.rtfd.io
- Also datacamp.com/community/tutorials/tutorial-jupyter-notebook

#### **Pointers**

- 1. use it and fall in love with it!
- 2. Use Jupyter-themes (github.com/dunovank/jupyter-themes) to customize the UI as you wish (dark themes, custom fonts etc)
- 3. Use extensions if you want more features, See jupyter-contrib-nbextensions.rtfd.io

### Conclusion (2/3)

### **Next GouTP @ SCEE**

• Any request or suggestion ?

GouTP @ FAST or AUT?

By Pierre Haessig?

- Julia programming language (~ between Python and Matlab)
  - $\hookrightarrow$  see julialang.org if you are curious

#### We need participants!

F By you? Any idea is welcome! 😃

## Conclusion (3/3)

Thanks for joining ! ! Contact us if you want to do a GouTP!

# Your mission, if you accept it... 🛪

- 1. *Padawan level*: next time you program in Python (or other language), think about **Jyputer**. Can it help you being more efficient?
- 2. Jedi level: Try to use Jupyter when you will have to share or show some piece of code?
- 3. *Master level*: From now on, try to use (only?) open-source tools for your research (Python and others)...